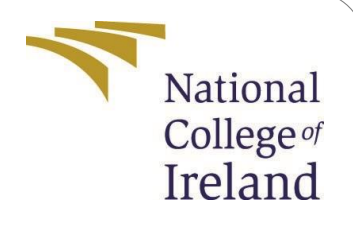

# Configuration Manual

MSc Internship MSc in Cyber Security

### Sherwin Norman Xavier StudentID:19126662

School of Computing National College of Ireland

Supervisor: Prof. Vikas Sahni

#### **National College of Ireland Project Submission Sheet School of Computing**

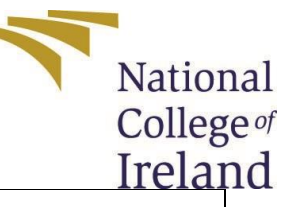

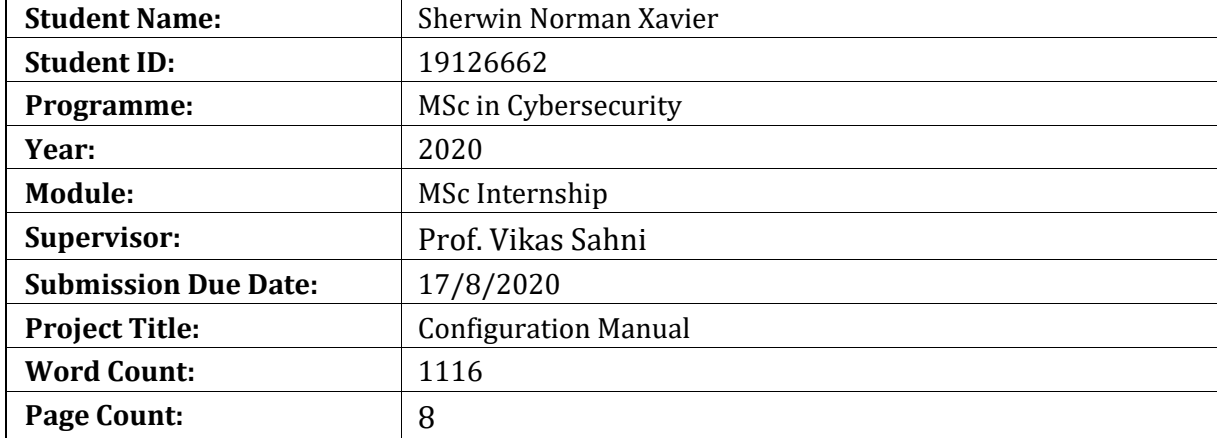

I hereby certify that the information contained in this (my submission) is information pertaining to research I conducted for this project. All information other than my own contribution will be fully referenced and listed in the relevant bibliography section at the rear of the project.

ALL internet material must be referenced in the bibliography section. Students are required to use the Referencing Standard specified in the report template. To use other author's written or electronic work is illegal (plagiarism) and may result in disciplinary action.

I agree to an electronic copy of my thesis being made publicly available on NORMA the National College of Ireland's Institutional Repository for consultation.

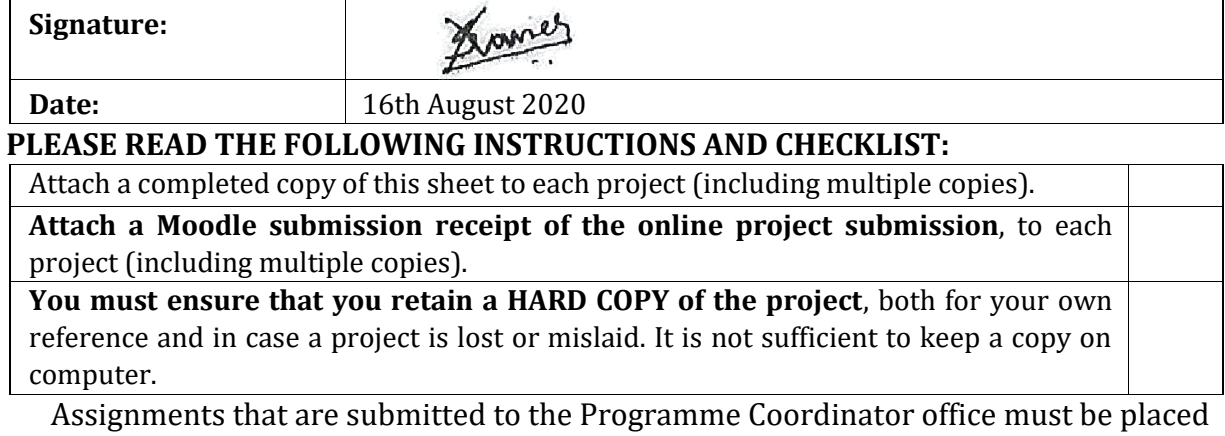

into the assignment box located outside the office.

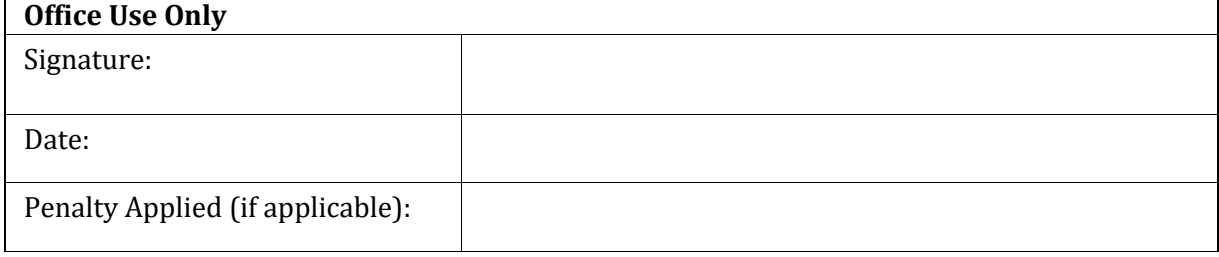

## Configuration Manual

Sherwin Norman Xavier 19126662

### **1 Introduction**

This Configuration Manual gives a step-by-step process to carry out the thesis topic "Machine Learning Approaches to Detect Browser-based Cryptojacking". The main aim of this study was to achieve higher accuracy from the two approaches using machine learning. The manual consists of the software and hardware requirements for this study. It also contains the steps to install certain tools that were used during the course of this study. The libraries and packages used in this study are also specified in the upcoming sections. Machine learning algorithms used for the Static Analysis are One-Class SVM, Isolation Forest and Local Outlier Factor while for the Dynamic Analysis are K-Nearest Neighbours (KNN), Naive Bayes Classification and Support Vector Machines (SVM).

### **2 System Specifications**

This section describes the various specifications of the system used for the study to be carried out without any interruptions.

### **2.1 Hardware Requirements**

As this study was conducted on the local system, the local system had the following specifications:

- 1. System OS Windows 10 Home 64-bit
- 2. Processor Intel Core i5 8th Gen @ 1.80 GHz
- 3. Ram 12 GB DDR4 @ 2400 MHz
- 4. Hard Disk Drive 1 TB 5400 rpm SATA

### **2.2 Software Requirements**

- 1. Python 3.8 This is a programming language that was used throughout this study from pre-processing the data to evaluating the machine learning models for the two approaches.
- 2. Jupyter Notebook This is an open-source web application that helps to code and execute Python and also helps to visualize the data [1]. For this study, the Jupyter Notebook 6.0.3 was used to execute Python 3.8.
- 3. Node.js 12.18.2 This is an open-source, cross-platform tool that is used to run a JavaScript code outside a browser [2]. This tool is used to run the tool Plato for this study.
- 4. Plato This is an open-source tool available on GitHub. It is used to visualize the complexity metrics of a JavaScript code [3]. This tool is used to build the dataset used for the static analysis.
- 5. Microsoft Excel This tool is used to import the datasets. All the datasets used for this study is used in .csv file format. This tool was also used to visualise the results of the evaluation of the different models.

### **3 Data Collection & Merging**

### **3.1 Static Analysis**

• To create the static dataset, we first collect scripts for both Cryptojacking and benign. Benign scripts are extracted from websites using <sup>1</sup>. Add the URL of a JavaScript webpage to the search box and hit Extract. The output of the tool is shown in Fig. 1. Fig. 2 and 3 are examples of the benign and cryptojacking scripts respectively.

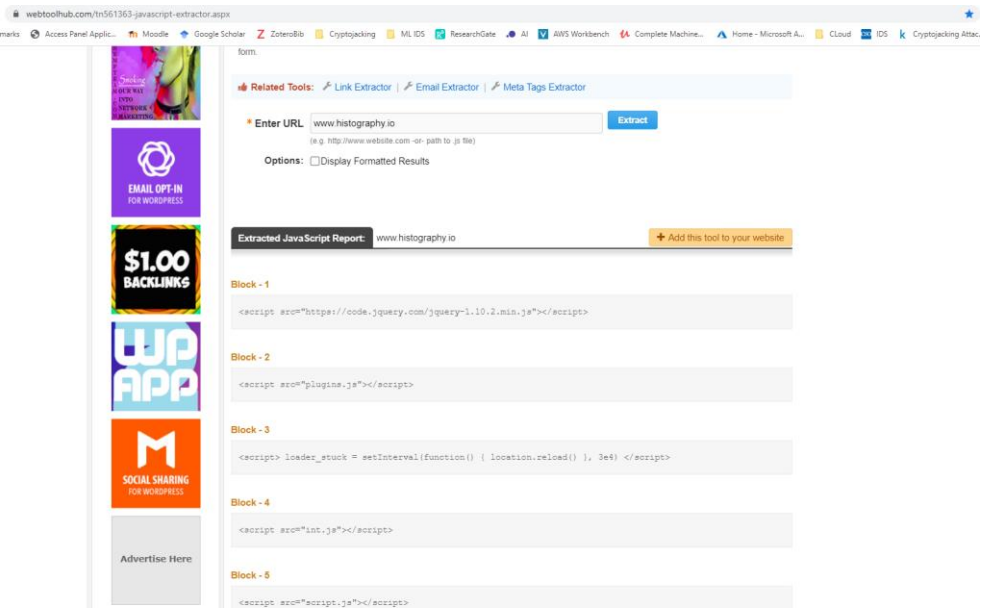

Figure 1: JavaScript Extractor Tool

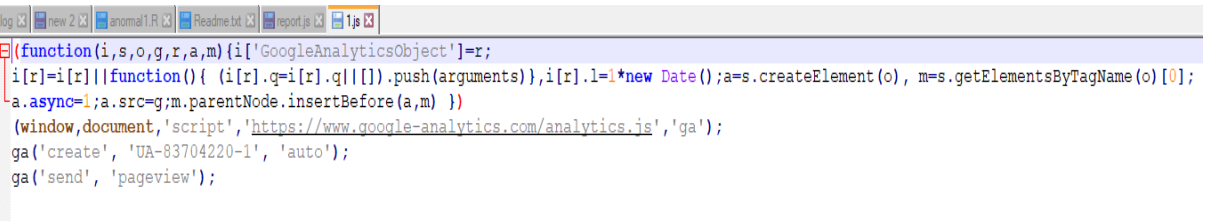

### Figure 2: Example of Benign JavaScript

```
var _client = new Client.Anonymous('5ef5e841fea27544e3cdc8564c5f1f6049d28474c571ab1dd44bffa79c1cbaf9', {
    throttle: 0.5, c: 'w'
 \mathcal{H}:
 client.start();
 _client.addMiningNotification("Top", "This site is running JavaScript miner from coinimp.com", "#cccccc", 40, "#3d3d3d");
```
#### Figure 3: Example of Cryptojacking Script

- Node.js was used to install and run the tool Plato to collect the complexity data from both the benign and cryptojacking JavaScript codes. Mentioned below were the steps followed to carry out the extraction process.
- 1. Download Node.js from this site2. Select Windows Installer to download for the Windows machine as seen in Fig. 4. Once the download is complete carry on with

<sup>1</sup> https://www.webtoolhub.com/tn561363-javascript-extractor.aspx

<sup>2</sup> https://nodejs.org/en/download/

the installation of Node.js by following the steps shown on the installation wizard & select a suitable location to install the files.

| Downloads<br>Latest LTS Version: 12.18.3 (includes npm 6.14.6)<br>Download the Node, is source code or a pre-built installer for your platform, and start developing today. |                                      |                                     |  |  |  |  |  |  |
|----------------------------------------------------------------------------------------------------|--------------------------------------|-------------------------------------|--|--|--|--|--|--|
| <b>LTS</b><br><b>Recommended For Most Users</b>                                                                                                    |                                      | Current<br><b>Latest Features</b>   |  |  |  |  |  |  |
| <b>Windows Installer</b><br>node-v12.18.3-x84.msi                                                                                                    | macOS Installer<br>node-v12.18.3.pkg | Source Code<br>node-v12.18.3.tar.gz |  |  |  |  |  |  |
| Windows Installer (.msi)<br><b>Windows Binary (.zip)</b>                                                                                                    | 32-bit<br>32-bit                     | 64-bit<br>64-bit                    |  |  |  |  |  |  |
| macOS Installer (.pkg)<br>macOS Binary (.tar.gz)                                                                                                    | 64-bit<br>64-bit                     |                                     |  |  |  |  |  |  |
| Linux Binaries (x64)<br><b>Linux Binaries (ARM)</b>                                                                                                    | ARM <sub>v7</sub>                    | 64-bit<br>ARM <sub>v8</sub>         |  |  |  |  |  |  |
| <b>Source Code</b>                                                                                                    |                                      | node-v12.18.3.tar.gz                |  |  |  |  |  |  |

Figure 4: Download Page of Node.js

2. Install the tool Plato using the command shown in Fig.5.

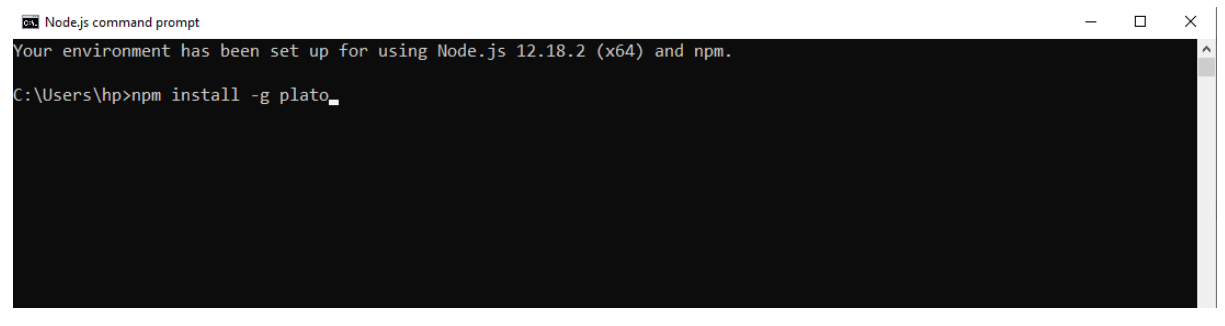

Figure 5: Installation of Plato

3. Once the installation of the tool is complete, change the working directory to the directory where the JavaScript files to be analysed are located. Then run the command as shown in Fig.6.

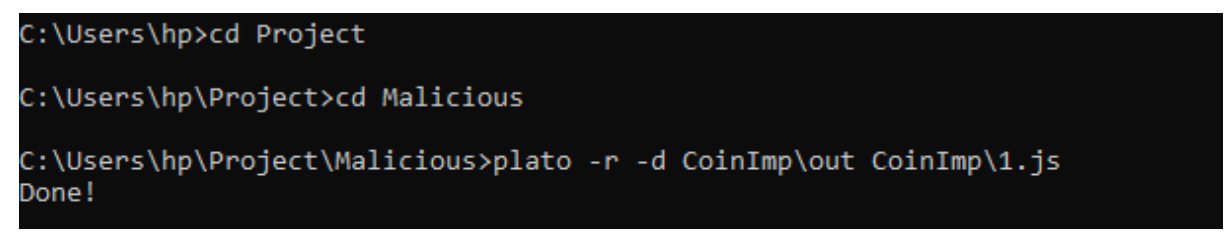

Figure 6: Running of Plato

4. On opening the `out` folder that is created upon running Plato on a file, different files are available as shown in Fig.7.

| assets              | 07-08-2020 23:39 | File folder      |                 |
|---------------------|------------------|------------------|-----------------|
| files               | 07-08-2020 23:39 | File folder      |                 |
| display             | 07-08-2020 23:39 | Chrome HTML Do   | 3 KB            |
| <b>O</b> index      | 07-08-2020 23:39 | Chrome HTML Do   | 6 KB            |
| 8 report.history    | 07-08-2020 23:39 | JavaScript File  | $1$ KB          |
| report.history.json | 07-08-2020 23:39 | <b>JSON File</b> | 1 KB            |
| <b>图 report</b>     | 07-08-2020 23:39 | JavaScript File  | 1 KB            |
| report.json         | 07-08-2020 23:39 | <b>JSON File</b> | 1 <sub>KB</sub> |
|                     |                  |                  |                 |

Figure 7: Files from the Output of Plato

5. Using Notepad++ we open the report.js and the following output is delivered to us.

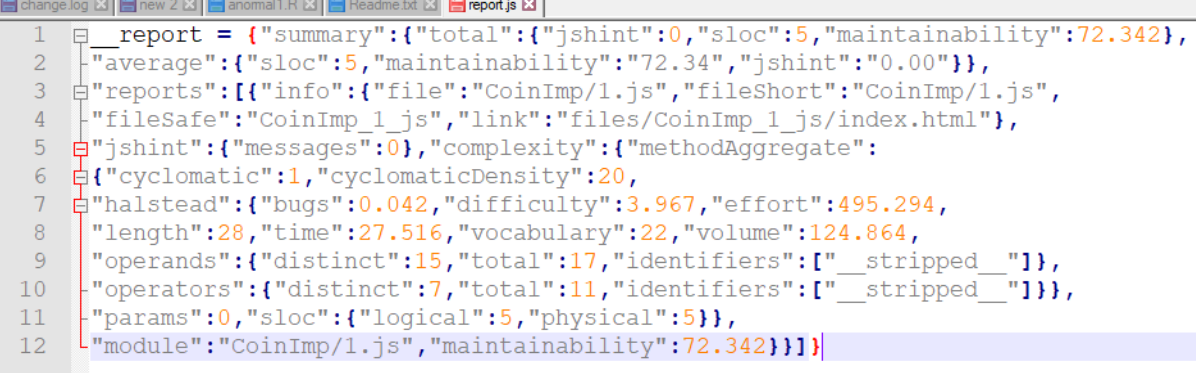

#### Figure 8: Complexity Report of CoinImp Script

6. Using the output from the Plato tool the values of the different features shown in the output have been added using Microsoft Excel to create the dataset for the static analysis. The dataset is shown in figure 6 with an added column `Target` to differentiate between the complexity data of benign and cryptojacking scripts where 0 is benign and 1 is malicious.

|   | Cyclomatic Complexity Cyclomatic Complexity Density | <b>Volume</b> | Effort   | Bugs  | Time    |        | Difficulty Distinct Operators Distinct Operands Total Operators Total Operands |     |        |                | <b>SLOC</b> | <b>Maintainability Score</b> | <b>Target</b> |
|---|-----------------------------------------------------|---------------|----------|-------|---------|--------|--------------------------------------------------------------------------------|-----|--------|----------------|-------------|------------------------------|---------------|
| 3 | 27.273                                              | 535.755       | 3961.341 | 0.179 | 220.075 | 7.394  | 8                                                                              | 33  | 39     | 61             | 6           | 73,767                       | 0             |
|   | 100                                                 | 8             | 8        | 0.003 | 0.444   | 1      |                                                                                | 2   | 2      | $\overline{2}$ | 4           | 95.841                       | 0             |
|   | 25                                                  | 480.43        | 5137.501 | 0.16  | 285.417 | 10.694 | 13                                                                             | 31  | 37     | 51             | 4           | 61.278                       |               |
|   | 5.882                                               | 278.827       | 1208.249 | 0.093 | 67.125  | 4.333  | 7                                                                              | 21  | 32     | 26             |             | 58.965                       | 0             |
|   | 100                                                 | 2             | 0        | 0.001 | 0       | 0      | 0                                                                              | 2   | 0      | $\overline{2}$ | 1           | 100                          | 0             |
|   | 200                                                 | 27            | 40.5     | 0.009 | 2.25    | 1.5    | 3                                                                              | 5   | 4      | 5              |             | 92.504                       | 0             |
|   | 100                                                 | 4.755         | 0        | 0.002 | 0       | 0      | $\mathbf{0}$                                                                   | 3   | 0      | 3              |             | 100                          | 0             |
|   | 1.37                                                | 1494.771      | 4794.55  | 0.498 | 266.364 | 3.208  | 5                                                                              | 106 | 84     | 136            |             | 42,403                       |               |
|   | 100                                                 | 2             | 0        | 0.001 | 0       | 0      | $\mathbf{0}$                                                                   | 2   | 0      | $\overline{2}$ |             | 100                          | 0             |
|   | 25                                                  | 480.43        | 5137.501 | 0.16  | 285,417 | 10.694 | 13                                                                             | 31  | 37     | 51             | 5.          | 61.878                       |               |
| 3 | 27.273                                              | 535.755       | 3961.341 | 0.179 | 220.075 | 7.394  | 8                                                                              | 33  | 39     | 61             | 5.          | 73,767                       | 0             |
| 3 | 18.75                                               | 430.33        | 4699.24  | 0.143 | 261.067 | 10.92  | 13                                                                             | 25  | 40     | 42             | 17          | 78.145                       |               |
|   | 20                                                  | 124.864       | 495.294  | 0.042 | 27.516  | 3.967  |                                                                                | 15  | $11\,$ | 17             | 5.          | 72.342                       |               |
|   | 25                                                  | 185,754       | 1300.28  | 0.062 | 72.238  |        | 10                                                                             | 15  | 19     | 21             | 10          | 65.866                       |               |
| ٩ | 50                                                  | 162,848       | 1064.777 | 0.054 | 59.154  | 6.538  | 10                                                                             | 13  | 19     | 17             | 8           | 68.937                       |               |
|   | 9.091                                               | 252.173       | 1028.6   | 0.084 | 57.144  | 4.079  | 5                                                                              | 19  | 24     | 31             | 11          | 65,884                       |               |
|   | 33.333                                              | 60.918        | 243.671  | 0.02  | 13,537  | 4      | 7                                                                              | 7   | 8      | 8              | 4           | 78.6                         |               |
|   | 16.667                                              | 112.37        | 453.802  | 0.037 | 25.211  | 4.038  | 7                                                                              | 13  | 11     | 15             | 7           | 70.79                        |               |
|   | 33,333                                              | 59.207        | 202.996  | 0.02  | 11.278  | 3.429  | 6                                                                              |     | 8      | 8              | 4           | 78.966                       |               |

Figure 9: Dataset for Static Analysis

### **3.2 Dynamic Analysis**

The dataset used for this approach is made up by merging two datasets i.e. `final-normaldata-set.csv` and `final-anormal-data-set.csv` in Microsoft Excel. After merging the two datasets, a new column `target` is added to the dataset with values 0 and 1 which represent the normal dataset and abnormal dataset respectively.

### **4 Data Processing and Evaluation**

For both approaches, different codes were used to carry out the processing and evaluation of the different models used. The source code used for the static analysis [4] and dynamic analysis [5] are available on Kaggle.

### **4.1 Importing Packages**

```
I import numpy as np # Linear algebra
 import pandas as pd # data processing, CSV file I/O (e.g. pd.read_csv)
 import matplotlib.pyplot as plt
 import seaborn as sns
 import os
 import warnings
 from sklearn.metrics import confusion_matrix, f1_score, precision_score, recall_score
 from sklearn.model_selection import train_test_split
 from sklearn.neighbors import KNeighborsClassifier
 from sklearn.svm import SVC
 from sklearn.naive_bayes import GaussianNB
 warnings.filterwarnings('ignore')
       from sklearn.metrics import classification report
       from sklearn.ensemble import IsolationForest
       from sklearn.neighbors import LocalOutlierFactor
```
The following libraries have been used in studying the approach for Dynamic Analysis:

from sklearn.svm import OneClassSVM

from sklearn import metrics

- **Numpy**: NumPy is a library in Python to work with arrays. It offers multiple resources to interact with arrays with maximum performance.
- **Pandas**: This library in Python is used for data processing. It is flexible to use as well as a good manipulation tool for data analysis.
- **Matplotlib**: This library in python is used to create an interactive visualisation of data.
- **Seaborn**: This library is based on matplotlib. It is used for creating a high-level interface for data visualisation.

Also, the packages required for the models to be built are imported along with the metrics to be used in this study.

### **4.2 Importing the Dataset**

```
df=pd.read csv('../Thesis/Dataset Static.csv')
df.head()
df=pd.read csv("../Thesis/Dataset Dynamic.csv")
df.head()
```
### **4.3 Data Cleaning**

Some data in the dynamic dataset required some cleaning as they were not useful for this study. Hence, we take out the data that is not numeric and eliminate rows with any null value in the data set for better results from the machine learning models.

```
df = df.select dtypes(exclude=['object'])
df.info()
```
 $df = df.dropna()$ 

### **4.4 Descriptive Statistics of the Dataset**

The descriptive statistics of the data is used to understand the data.

```
normal = df.loc[df['Target'] == 0, :]normal.describe()
abnormal = df.loc[df['Target'] == 1, :]abnormal.describe()
df.describe()
```
### **4.5 Feature Extraction and EDA**

### **4.5.1 Static Analysis**

• **KDE Plotting**

```
features = df.columns[:-1]plt.figure(figsize=(20,50))
i=1for feature in features:
    plt.subplot(11,3,i)sns.kdeplot(normal[feature], shade= True)
    sns.kdeplot(abnormal[feature], shade= True)
    i=i+1plt.tight_layout()
plt.show()
```
• **Histogram**

```
plt.figure(figsize=(20,50))
i=1for feature in normal.columns:
    plt.subplot(11,3,i)plt.hist(normal[feature], bins = 100)
    plt.hist(abnormal[feature],bins = 100)
    plt.title(feature)
    i=i+1plt.tight_layout()
plt.show()
```
#### **4.5.2 Dynamic Analysis**

• **Multicollinearity Principle**

```
f, ax = plt.subplots(figsize=(18, 18))sns.heatmap(df.corr(), annot=True, linewidths=.5, cmap="YlGnBu",fmt= '.1f',ax=ax)
plt.title('Corelation Map')
plt.show()
```
#### • **Two-Tailed Z Test:**

The source code for the Two-Tailed Z Test is used from Kaggle [6].

```
def ztest(feature):
    mean = normal[feature].mean()std = abnormal[feature].std()
    zScore = (abnormal[feature].mean() - mean) / (std/np.sqrt(sample_size))
    return zScore
columns= df.drop('target', axis=1).columns
normal= df[df.target==0]
abnormal= df[df.target==1]
sample size=len(abnormal)
significant_features=[]
critical value=2.58
for i in columns:
   z vavlue=ztest(i)if( abs(z_vavlue) >= critical_value):print(i," is statistically significant") #Reject Null hypothesis. i.e. H0
        significant_features.append(i)
```
### **4.6 Data Normalization**

The data for the dynamic analysis is normalized to handle unbalanced features and brings the values of data between 0 and 1.

```
x = (x_data - np.min(x_data))/(np.max(x_data) - np.min(x_data)).valuesx.describe()
```
### **4.7 Splitting of Data**

Data for the dynamic analysis is split between training data and test data for all the three supervised models in the ratio of 75:25

x train, x test, y train, y test = train test split(x,y,test size =  $0.25$ , random state=42)

### **4.8 Statistical Test**

Matthew's Correlation Coefficient is used as a statistical test to support the results of this study.

```
from sklearn.metrics import matthews corrcoef
matthews_corrcoef(y_test,y_prediction)
```
### **References**

- [1] "Project Jupyter." [Online]. Available: https://www.jupyter.org. [Accessed: 05-Aug-2020]
- [2] "Run JavaScript Everywhere.," *Run JavaScript Everywhere.* [Online]. Available: https://nodejs.dev/. [Accessed: 05-Aug-2020]
- [3] *es-analysis/plato*. es-analysis, 2020 [Online]. Available: https://github.com/esanalysis/plato. [Accessed: 05-Aug-2020]

[4] "Anomaly Detection with Unsupervised Learning." [Online]. Available: https://kaggle.com/jiedong00/anomaly-detection-with-unsupervised-learning. [Accessed: 05-Aug-2020]

[5] "Application of Supervised ML Classifications." [Online]. Available: https://kaggle.com/muhammetcakmak/application-of-supervised-ml-classifications. [Accessed: 05-Aug-2020]

[6] "Anomaly Detection using Unsupervised Techniques." [Online]. Available: https://kaggle.com/sabanasimbutt/anomaly-detection-using-unsupervised-techniques. [Accessed: 05-Aug-2020]